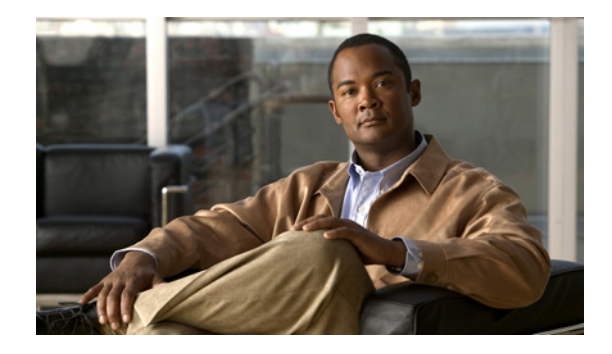

# **Configuring Certification Authority Interoperability**

#### **Feature History**

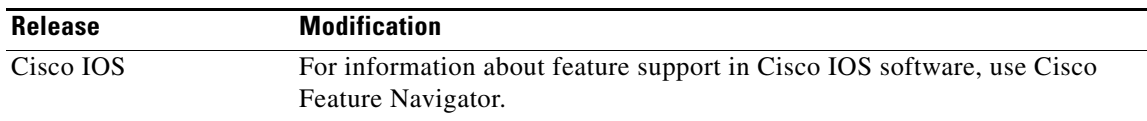

This chapter describes how to configure certification authority (CA) interoperability, which is provided in support of the IP Security (IPSec) protocol. CA interoperability permits Cisco IOS devices and CAs to communicate so that your Cisco IOS device can obtain and use digital certificates from the CA. Although IPSec can be implemented in your network without the use of a CA, using a CA provides manageability and scalability for IPSec.

For background and configuration information for IPSec, see the chapter "Configuring IPSec Network Security."

For a complete description of the commands used in this chapter, refer to the chapter "Certification Authority Interoperability Commands" in the *Cisco IOS Security Command Reference*. To locate documentation for other commands that appear in this chapter, use the command reference master index or search online.

To identify the hardware platform or software image information associated with a feature, use the Feature Navigator on Cisco.com to search for information about the feature or refer to the software release notes for a specific release. For more information, see the "Identifying Supported Platforms" section in the chapter "Using Cisco IOS Software."

## **In This Chapter**

 $\left\vert \cdot\right\vert \left\vert \cdot\right\vert \left\vert \cdot\right\vert \left\vert \cdot\right\vert$ 

CISCO<sup>-</sup>

This chapter contains the following sections:

- **•** [About CA Interoperability](#page-1-0)
- **•** [About Certification Authorities](#page-2-0)
- **•** [CA Interoperability Configuration Task Lists](#page-6-0)
- **•** [What to Do Next](#page-14-0)

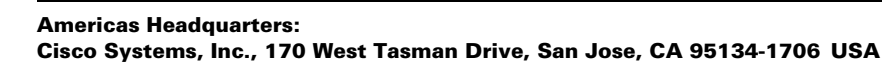

**•** [CA Interoperability Configuration Examples](#page-14-1)

## <span id="page-1-0"></span>**About CA Interoperability**

Without CA interoperability, Cisco IOS devices could not use CAs when deploying IPSec. CAs provide a manageable, scalable solution for IPSec networks. For details, see the section "[About Certification](#page-2-0)  [Authorities.](#page-2-0)"

This section contains the following sections:

- **•** [Supported Standards](#page-1-1)
- **•** [Restrictions](#page-2-1)
- **•** [Prerequisites](#page-2-2)

#### <span id="page-1-1"></span>**Supported Standards**

Cisco supports the following standards with this feature:

**•** IPSec—IP Security Protocol. IPSec is a framework of open standards that provides data confidentiality, data integrity, and data authentication between participating peers. IPSec provides these security services at the IP layer; it uses Internet Key Exchange to handle negotiation of protocols and algorithms based on local policy, and to generate the encryption and authentication keys to be used by IPSec. IPSec can be used to protect one or more data flows between a pair of hosts, between a pair of security gateways, or between a security gateway and a host.

For more information on IPSec, see the chapter "Configuring IPSec Network Security."

**•** Internet Key Exchange (IKE)—A hybrid protocol that implements Oakley and Skeme key exchanges inside the Internet Security Association Key Management Protocol (ISAKMP) framework. Although IKE can be used with other protocols, its initial implementation is with the IPSec protocol. IKE provides authentication of the IPSec peers, negotiates IPSec keys, and negotiates IPSec security associations.

For more information on IKE, see the chapter "Configuring Internet Key Exchange Security Protocol."

- Public-Key Cryptography Standard #7 (PKCS #7)—A standard from RSA Data Security, Inc., used to encrypt and sign certificate enrollment messages.
- **•** Public-Key Cryptography Standard #10 (PKCS #10)—A standard syntax from RSA Data Security, Inc. for certificate requests.
- **•** RSA Keys—RSA is the public key cryptographic system developed by Ron Rivest, Adi Shamir, and Leonard Adleman. RSA keys come in pairs: one public key and one private key.
- **•** X.509v3 certificates—Certificate support that allows the IPSec-protected network to scale by providing the equivalent of a digital ID card to each device. When two devices wish to communicate, they exchange digital certificates to prove their identity (thus removing the need to manually exchange public keys with each peer or to manually specify a shared key at each peer). These certificates are obtained from a certification authority (CA). X.509 is part of the X.500 standard of the ITU.

#### <span id="page-2-1"></span>**Restrictions**

When configuring your CA, the following restrictions apply:

- **•** This feature should be configured only when you also configure both IPSec and IKE in your network.
- **•** The Cisco IOS software *does not* support CA server public keys greater than 2048 bits.

### <span id="page-2-2"></span>**Prerequisites**

You need to have a certification authority (CA) available to your network before you configure this interoperability feature. The CA must support Cisco Systems' PKI protocol, the Simple Certificate Enrollment Protocol (SCEP) (formerly called certificate enrollment protocol (CEP)).

## <span id="page-2-0"></span>**About Certification Authorities**

This section provides background information about CAs, including the following:

- **•** [Purpose of CAs](#page-2-3)
- **•** [Implementing IPSec Without CAs](#page-3-0)
- **•** [Implementing IPSec with CAs](#page-4-0)
- **•** [Implementing IPSec with Multiple Root CAs](#page-5-2)
- **•** [How CA Certificates Are Used by IPSec Devices](#page-5-0)
- **•** [About Registration Authorities](#page-5-1)

### <span id="page-2-3"></span>**Purpose of CAs**

I

CAs are responsible for managing certificate requests and issuing certificates to participating IPSec network devices. These services provide centralized key management for the participating devices.

CAs simplify the administration of IPSec network devices. You can use a CA with a network containing multiple IPSec-compliant devices such as routers.

Digital signatures, enabled by public key cryptography, provide a means of digitally authenticating devices and individual users. In public key cryptography, such as the RSA encryption system, each user has a key pair containing both a public and a private key. The keys act as complements, and anything encrypted with one of the keys can be decrypted with the other. In simple terms, a signature is formed when data is encrypted with a user's private key. The receiver verifies the signature by decrypting the message with the sender's public key. The fact that the message could be decrypted using the sender's public key indicates that the holder of the private key, the sender, must have created the message. This process relies on the receiver's having a copy of the sender's public key and knowing with a high degree of certainty that it really does belong to the sender and not to someone pretending to be the sender.

Digital certificates provide the link. A digital certificate contains information to identify a user or device, such as the name, serial number, company, department, or IP address. It also contains a copy of the entity's public key. The certificate is itself signed by a certification authority (CA), a third party that is explicitly trusted by the receiver to validate identities and to create digital certificates.

In order to validate the signature of the CA, the receiver must first know the CA's public key. Normally this process is handled out-of-band or through an operation done at installation. For instance, most web browsers are configured with the public keys of several CAs by default. The Internet Key Exchange (IKE), an essential component of IPSec, can use digital signatures to scalably authenticate peer devices before setting up security associations.

Without digital signatures, one must manually exchange either public keys or secrets between each pair of devices that use IPSec to protect communications between them. Without certificates, every new device added to the network requires a configuration change on every other device with which it communicates securely. With digital certificates, each device is enrolled with a certification authority. When two devices wish to communicate, they exchange certificates and digitally sign data to authenticate each other. When a new device is added to the network, one simply enrolls that device with a CA, and none of the other devices needs modification. When the new device attempts an IPSec connection, certificates are automatically exchanged and the device can be authenticated.

#### <span id="page-3-0"></span>**Implementing IPSec Without CAs**

Without a CA, if you want to enable IPSec services (such as encryption) between two Cisco routers, you must first ensure that each router has the key of the other router (such as an RSA public key or a shared key). This requirement means that you must manually perform one of the following operations:

- **•** At each router, enter the RSA public key of the other router
- **•** At each router, specify a shared key to be used by both routers

#### <span id="page-3-1"></span>*Figure 33 Without a CA: Key Configuration Between Two Routers*

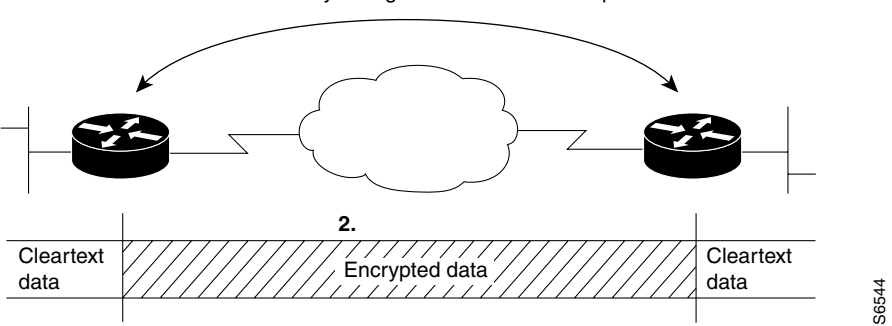

**1.** Manual key configuration at both IPSec peers

In [Figure 33](#page-3-1), each router uses the key of the other router to authenticate the identity of the other router; this authentication always occurs when IPSec traffic is exchanged between the two routers.

If you have multiple Cisco routers in a mesh topology and wish to exchange IPSec traffic passing among all of those routers, you must first configure shared keys or RSA public keys among all of those routers. <span id="page-4-1"></span>*Figure 34 Without a CA: Six Two-Part Key Configurations Required for Four IPSec Routers*

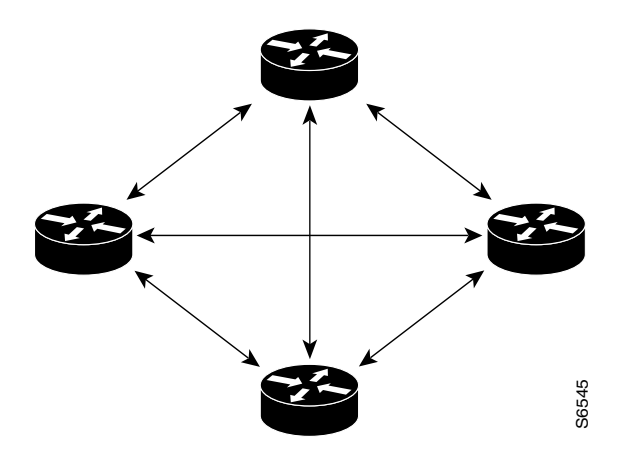

Every time a new router is added to the IPSec network, you must configure keys between the new router and each of the existing routers. (In [Figure 34](#page-4-1), four additional two-part key configurations would be required to add a single encrypting router to the network.)

Consequently, the more devices there are that require IPSec services, the more involved the key administration becomes. This approach does not scale well for larger, more complex encrypting networks.

### <span id="page-4-0"></span>**Implementing IPSec with CAs**

 $\mathbf I$ 

With a CA, you do not have to configure keys between all the encrypting routers. Instead, you individually enroll each participating router with the CA, requesting a certificate for the router. When this has been accomplished, each participating router can dynamically authenticate all the other participating routers. This process is illustrated in [Figure 35.](#page-4-2)

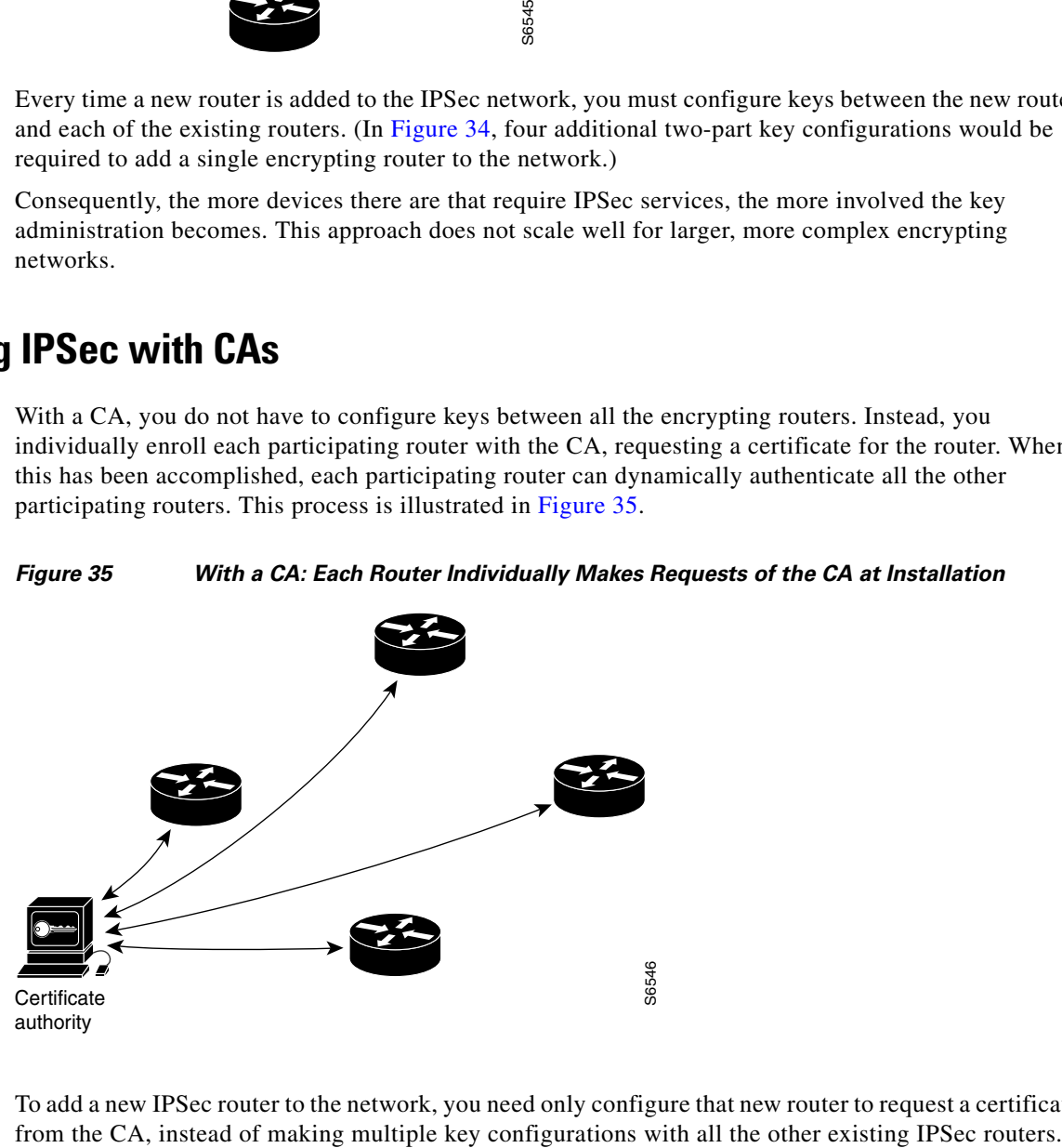

<span id="page-4-2"></span>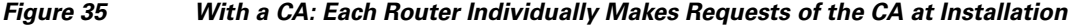

To add a new IPSec router to the network, you need only configure that new router to request a certificate

#### <span id="page-5-2"></span>**Implementing IPSec with Multiple Root CAs**

With multiple root CAs, you no longer have to enroll a router with the CA that issued a certificate to a peer. Instead, you configure a router with multiple CAs that it trusts. Thus, a router can use a configured CA (a trusted root) to verify certificates offered by a peer that were not issued by the same CA defined in the identity of the router.

Configuring multiple CAs allows two or more routers enrolled under different domains (different CAs) to verify the identity of each other when using IKE to set up IPSec tunnels.

Through Simple Certificate Enrollment Protocol (SCEP), each router is configured with a CA (the enrollment CA). The CA issues a certificate to the router that is signed with the private key of the CA. To verify the certificates of peers in the same domain, the router is also configured with the root certificate of the enrollment CA.

To verify the certificate of a peer from a different domain, the root certificate of the enrollment CA in the domain of the peer must be configured securely in the router.

During IKE phase one signature verification, the initiator will send the responder a list of its CA certificates. The responder should send the certificate issued by one of the CAs in the list. If the certificate is verified, the router saves the public key contained in the certificate on its public key ring.

With multiple root CAs, Virtual Private Network (VPN) users can establish trust in one domain and easily and securely distribute it to other domains. Thus, the required private communication channel between entities authenticated under different domains can occur.

#### <span id="page-5-0"></span>**How CA Certificates Are Used by IPSec Devices**

When two IPSec routers want to exchange IPSec-protected traffic passing between them, they must first authenticate each other—otherwise, IPSec protection cannot occur. The authentication is done with IKE.

*Without* a CA, a router authenticates itself to the remote router using either RSA-encrypted nonces or preshared keys. Both methods require that keys must have been previously configured between the two routers.

*With* a CA, a router authenticates itself to the remote router by sending a certificate to the remote router and performing some public key cryptography. Each router must send its own unique certificate that was issued and validated by the CA. This process works because the certificate of each router encapsulates the public key of the router, each certificate is authenticated by the CA, and all participating routers recognize the CA as an authenticating authority. This scheme is called IKE with an RSA signature.

Your router can continue sending its own certificate for multiple IPSec sessions, and to multiple IPSec peers until the certificate expires. When its certificate expires, the router administrator must obtain a new one from the CA.

CAs can also revoke certificates for devices that will no longer participate in IPSec. Revoked certificates are not recognized as valid by other IPSec devices. Revoked certificates are listed in a certificate revocation list (CRL), which each peer may check before accepting a certificate from another peer.

#### <span id="page-5-1"></span>**About Registration Authorities**

Some CAs have a registration authority (RA) as part of their implementation. An RA is essentially a server that acts as a proxy for the CA so that CA functions can continue when the CA is offline.

Some of the configuration tasks described in this document differ slightly, depending on whether your CA supports an RA.

Ι

# <span id="page-6-0"></span>**CA Interoperability Configuration Task Lists**

To enable your Cisco device to interoperate with a CA, complete the tasks in the following sections. Some of the tasks are optional; the remaining are required.

- [Managing NVRAM Memory Usage](#page-6-1) (Optional)
- **•** [Configuring the Routers Host Name and IP Domain Name](#page-7-0) (Required)
- **•** [Generating an RSA Key Pair](#page-7-1) (Required)
- **•** [Declaring a Certification Authority](#page-8-0) (Required)
- **•** [Configuring a Root CA \(Trusted Root\)](#page-9-1) (Optional)
- [Authenticating the CA](#page-9-0) (Required)
- **•** [Requesting Your Own Certificates](#page-10-0) (Required)
- **•** [Saving Your Configuration](#page-10-1) (Required)
- **•** [Monitoring and Maintaining Certification Authority Interoperability](#page-10-2) (Optional)

For CA interoperability configuration examples, refer to the section ["CA Interoperability Configuration](#page-14-1)  [Examples"](#page-14-1) at the end of this chapter.

## <span id="page-6-1"></span>**Managing NVRAM Memory Usage**

Certificates and certificate revocation lists (CRLs) are used by your router when a CA is used. Normally certain certificates and all CRLs are stored locally in the router's NVRAM, and each certificate and CRL uses a moderate amount of memory.

The following certificates are normally stored at your router:

- **•** The certificate of your router
- **•** The certificate of the CA
- **•** Root certificates obtained from CA servers (all root certificates are saved in RAM after the router has been initialized)
- **•** Two registration authority (RA) certificates (only if the CA supports an RA)

CRLs are normally stored at your router according to the following conditions:

- **•** If your CA does not support an RA, only one CRL gets stored at your router.
- **•** If your CA supports an RA, multiple CRLs can be stored at your router.

In some cases, storing these certificates and CRLs locally will not present any difficulty. In other cases, memory might become a problem—particularly if your CA supports an RA and a large number of CRLs have to be stored on your router. If the NVRAM is too small to store root certificates, only the fingerprint of the root certificate will be saved.

To save NVRAM space, you can specify that certificates and CRLs should not be stored locally, but should be retrieved from the CA when needed. This alternative will save NVRAM space but could result in a slight performance impact.

To specify that certificates and CRLs should not be stored locally on your router, but should be retrieved when required, turn on query mode by using the following command in global configuration mode:

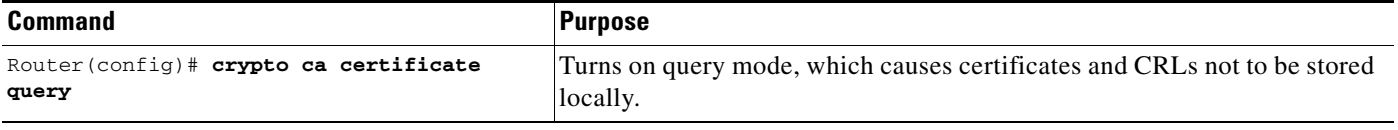

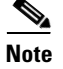

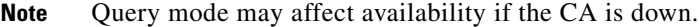

If you do not turn on query mode now, you can turn it on later even if certificates and CRLs have already been stored on your router. In this case, when you turn on query mode, the stored certificates and CRLs will be deleted from the router after you save your configuration. (If you copy your configuration to a TFTP site prior to turning on query mode, you will save any stored certificates and CRLs at the TFTP site.)

If you turn on query mode now, you can turn off query mode later if you wish. If you turn off query mode later, you could also perform the **copy system:running-config nvram:startup**-**config** command at that time to save all current certificates and CRLs to NVRAM. Otherwise they could be lost during a reboot and would need to be retrieved the next time they were needed by your router.

#### <span id="page-7-0"></span>**Configuring the Routers Host Name and IP Domain Name**

You must configure the host name and IP domain name of the router if this has not already been done. This is required because the router assigns a fully qualified domain name (FQDN) to the keys and certificates used by IPSec, and the FQDN is based on the host name and IP domain name you assign to the router. For example, a certificate named "router20.example.com" is based on a router host name of "router20" and a router IP domain name of "example.com".

To configure the host name and IP domain name of the router, use the following commands in global configuration mode:

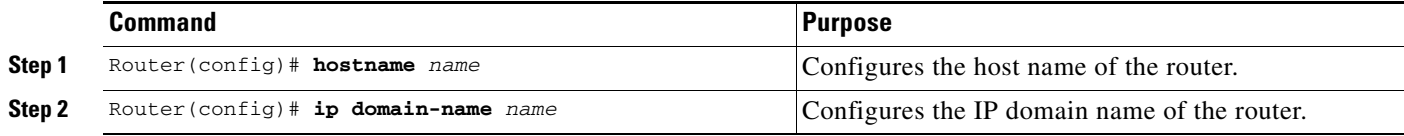

#### <span id="page-7-1"></span>**Generating an RSA Key Pair**

RSA key pairs are used to sign and encrypt IKE key management messages and are required before you can obtain a certificate for your router.

To generate an RSA key pair, use the following command in global configuration mode:

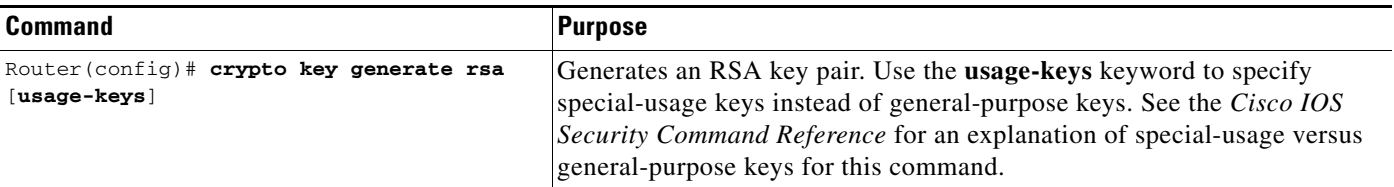

## <span id="page-8-0"></span>**Declaring a Certification Authority**

You should declare one certification authority (CA) to be used by your router.

To declare a CA, use the following commands, beginning in global configuration mode:

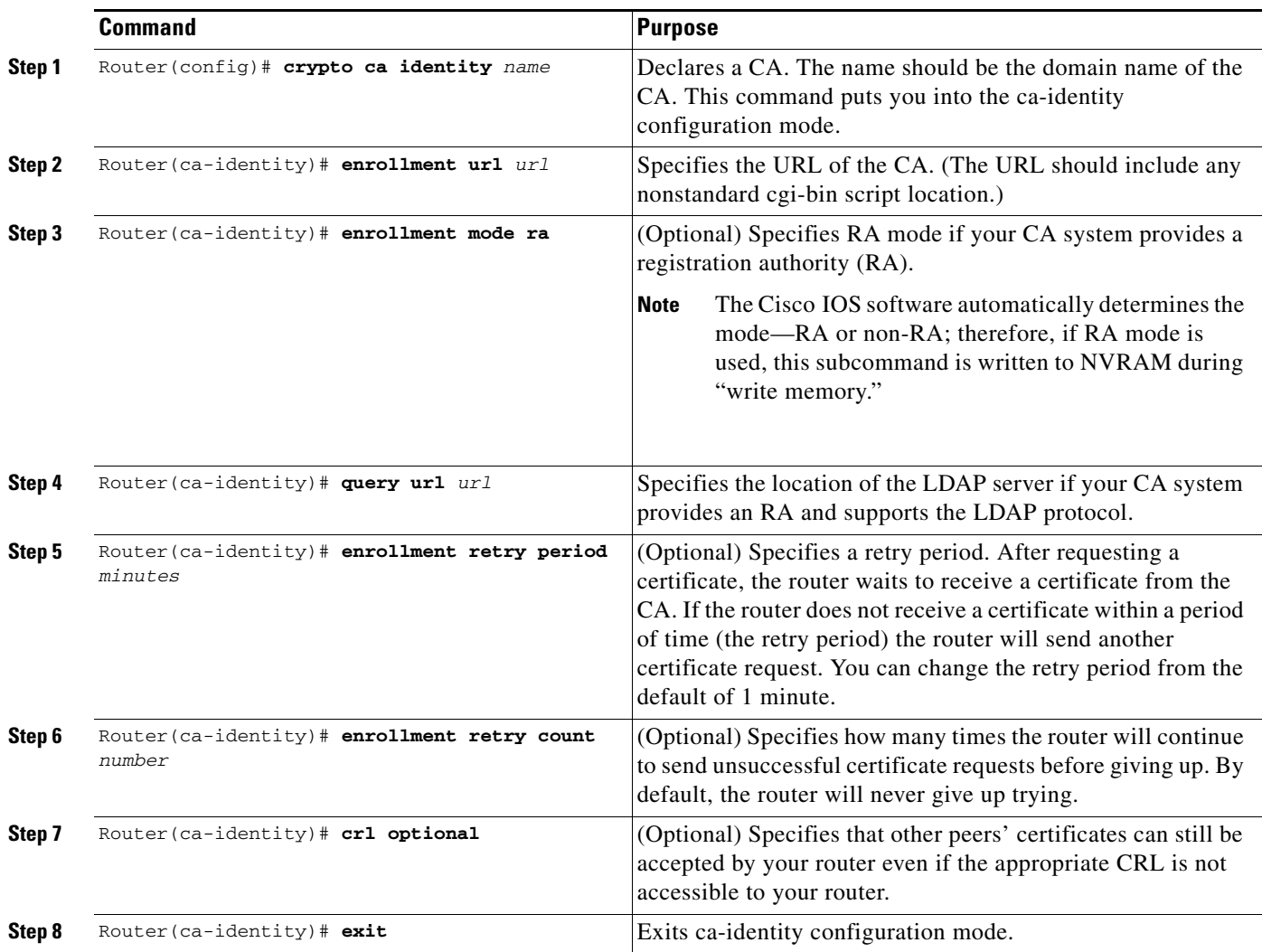

The trade-off between security and availability is determined by the **query url** and **crl optional** commands, as shown in [Table 26](#page-8-1).

<span id="page-8-1"></span>

|                         | Query-Yes                                                                                                  | Query—No                                                                                                   |
|-------------------------|----------------------------------------------------------------------------------------------------|----------------------------------------------------------------------------------------------------|
| <b>CRL Optional-Yes</b> | Sessions will go through even if the<br>CA is not available, but the certificate<br>may have been revoked. | Sessions will go through even if the CA<br>is not available, but the certificate may<br>have been revoked. |
| <b>CRL Optional-No</b>  | Certificates will not be accepted if<br>the CA is not available.                                           | Sessions will go through, and will be<br>verified against the CRL stored locally.                          |

*Table 26 Security and CA Availability*

 $\overline{\phantom{a}}$ 

1

## <span id="page-9-1"></span>**Configuring a Root CA (Trusted Root)**

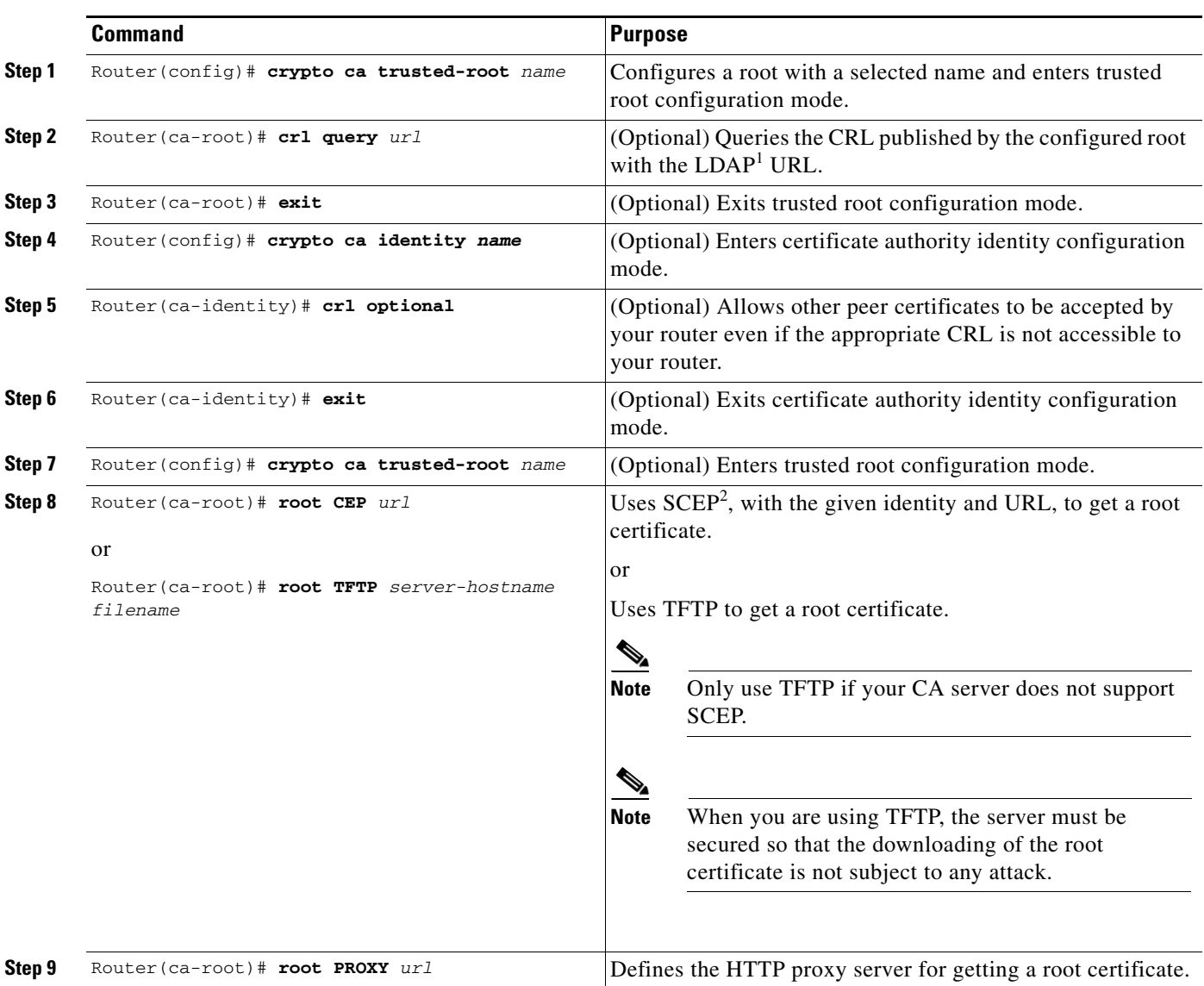

To configure a trusted root, enter the following commands beginning in global configuration mode:

1. LDAP = Lightweight Directory Access Protocol.

2. SCEP = Simple Certificate Ennrollment Protocol (formerly called Cisco Enrollment Protocol (CEP)).

### <span id="page-9-0"></span>**Authenticating the CA**

The router must authenticate the CA. It does this by obtaining the self-signed certificate of the CA, which contains the public key of the CA. Because the certificate of the CA is self-signed (the CA signs its own certificate) the public key of the CA should be manually authenticated by contacting the CA administrator to compare the fingerprint of the CA certificate when you perform this step.

To get the public key of the CA, use the following command in global configuration mode:

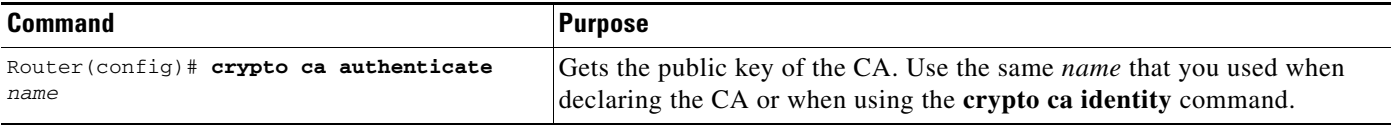

### <span id="page-10-0"></span>**Requesting Your Own Certificates**

You must obtain a signed certificate from the CA for each of your router's RSA key pairs. If you generated general-purpose RSA keys, your router has only one RSA key pair and needs only one certificate. If you previously generated special-usage RSA keys, your router has two RSA key pairs and needs two certificates.

To request signed certificates from the CA, use the following command in global configuration mode:

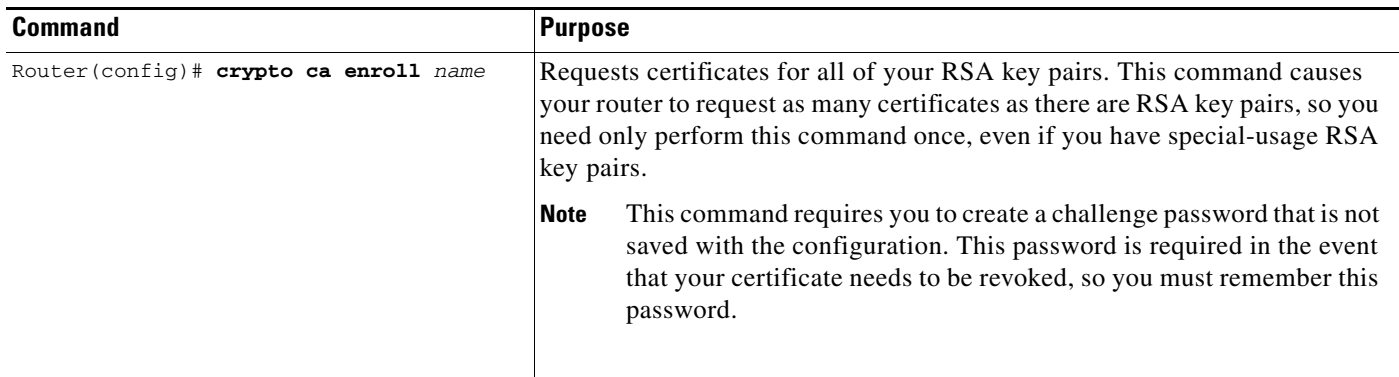

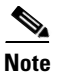

 $\mathbf I$ 

**Note** If your router reboots after you have issued the **crypto ca enroll** command but before you have received the certificates, you must reissue the command and notify the CA administrator.

#### <span id="page-10-1"></span>**Saving Your Configuration**

Always remember to save your work when you make configuration changes.

Use the **copy system:running-config nvram:startup-config** command to save your configuration. This command includes saving RSA keys to private NVRAM. RSA keys are *not* saved with your configuration when you use a **copy system:running-config rcp:** or **copy system:running-config tftp:** command.

### <span id="page-10-2"></span>**Monitoring and Maintaining Certification Authority Interoperability**

The following tasks are optional, depending on your particular requirements:

- **•** [Requesting a Certificate Revocation List](#page-11-0)
- **•** [Querying a Certificate Revocation List](#page-11-1)
- **•** [Deleting RSA Keys from Your Router](#page-12-0)

- **•** [Deleting a Peer's Public Keys](#page-12-1)
- **•** [Deleting Certificates from the Configuration](#page-13-0)
- **•** [Viewing Keys and Certificates](#page-13-1)

#### <span id="page-11-0"></span>**Requesting a Certificate Revocation List**

You can request a certificate revocation list (CRL) only if your CA does not support a registration authority (RA). The following description and task applies only when the CA does not support an RA.

When your router receives a certificate from a peer, your router will download a CRL from the CA. Your router then checks the CRL to make sure the certificate that the peer sent has not been revoked. (If the certificate appears on the CRL, your router will not accept the certificate and will not authenticate the peer.)

A CRL can be reused with subsequent certificates until the CRL expires if query mode is off. If your router receives a peer's certificate after the applicable CRL has expired, the router will download the new CRL.

If your router has a CRL that has not yet expired, but you suspect that the contents of the CRL are out of date, you can request that the latest CRL be downloaded immediately to replace the old CRL.

To request immediate download of the latest CRL, use the following command in global configuration mode:

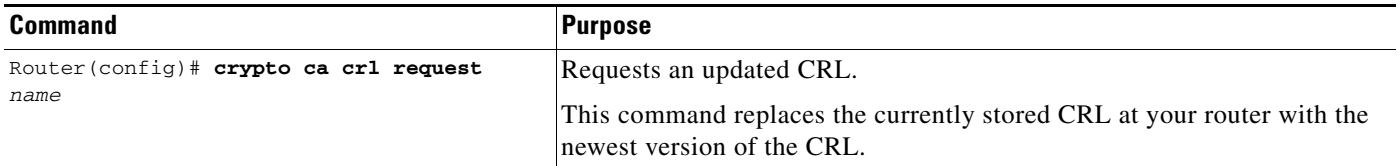

#### <span id="page-11-1"></span>**Querying a Certificate Revocation List**

You can query a certificate revocation list (CRL) only when you configure your router with a trusted root. The following description and task apply only when your router has been configured with a trusted root.

When your router receives a certificate from a peer from another domain (with a different CA), the CRL downloaded from the CA of the router will not include certificate information about the peer. Therefore, you should check the CRL published by the configured root with the LDAP URL to ensure that the certificate of the peer has not been revoked.

If you would like CRL of the root certificate to be queried when the router reboots, you must enter the **crl query** command at this point.

To query the CRL published by the configured root with the LDAP URL, enter the following command in trusted root configuration mode:

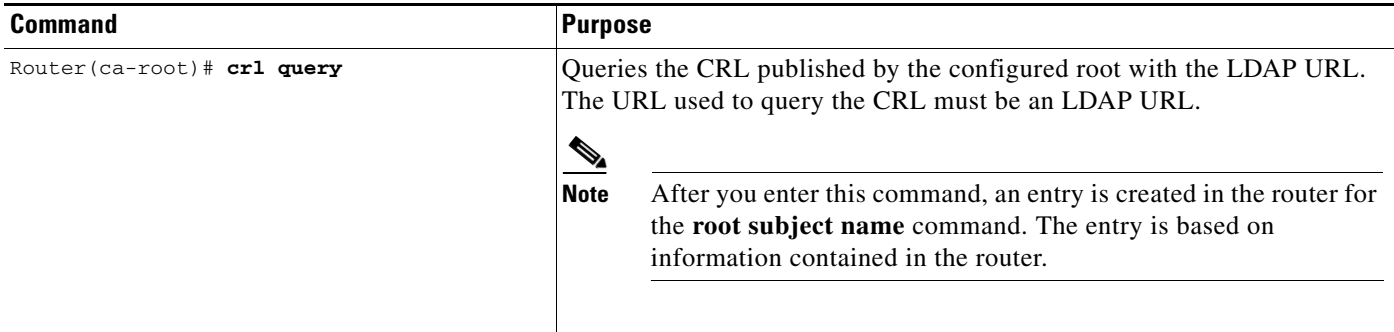

#### <span id="page-12-0"></span>**Deleting RSA Keys from Your Router**

Under certain circumstances you may want to delete your router's RSA keys. For example, if you believe the RSA keys were compromised in some way and should no longer be used, you should delete the keys.

To delete all RSA keys from your router, use the following command in global configuration mode:

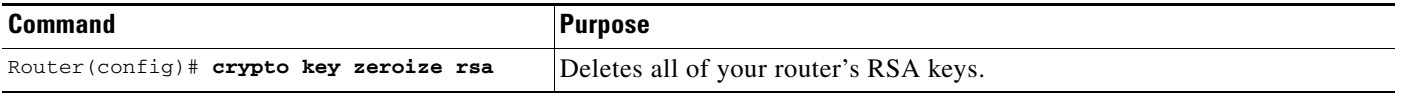

After you delete a router's RSA keys, you should also complete these two additional tasks:

- **•** Ask the CA administrator to revoke your router's certificates at the CA; you must supply the challenge password you created when you originally obtained the router's certificates with the **crypto ca enroll** command.
- Manually remove the router's certificates from the router configuration, as described in the section "[Deleting Certificates from the Configuration](#page-13-0)."

#### <span id="page-12-1"></span>**Deleting a Peer's Public Keys**

 $\mathbf I$ 

Under certain circumstances you may want to delete other peers' RSA public keys from your router's configuration. For example, if you no longer trust the integrity of a peer's public key, you should delete the key.

To delete a peer's RSA public key, use the following commands, beginning in global configuration mode:

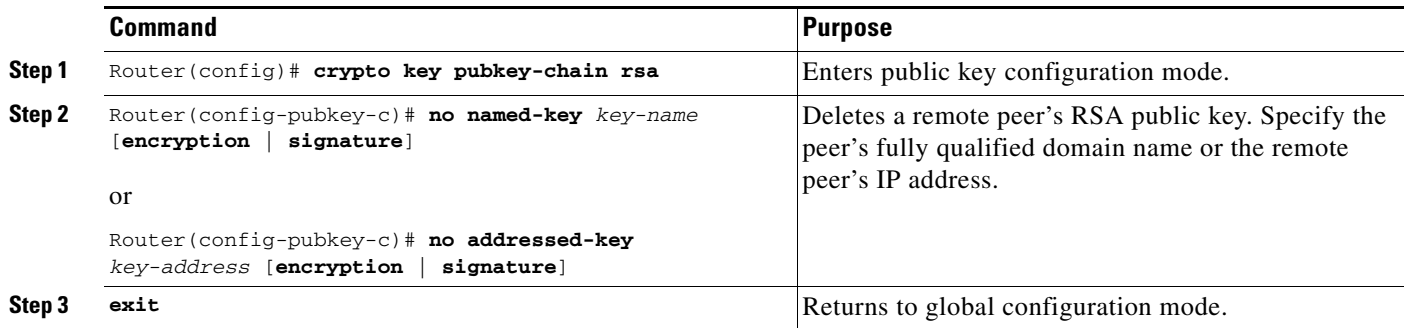

ן

#### <span id="page-13-0"></span>**Deleting Certificates from the Configuration**

If the need arises, you can delete certificates that are saved at your router. Your router saves its own certificates, the certificate of the CA, and any RA certificates (unless you put the router into query mode as explained in the section "[Managing NVRAM Memory Usage"](#page-6-1)).

To delete your router's certificate or RA certificates from your router's configuration, use the following commands in global configuration mode:

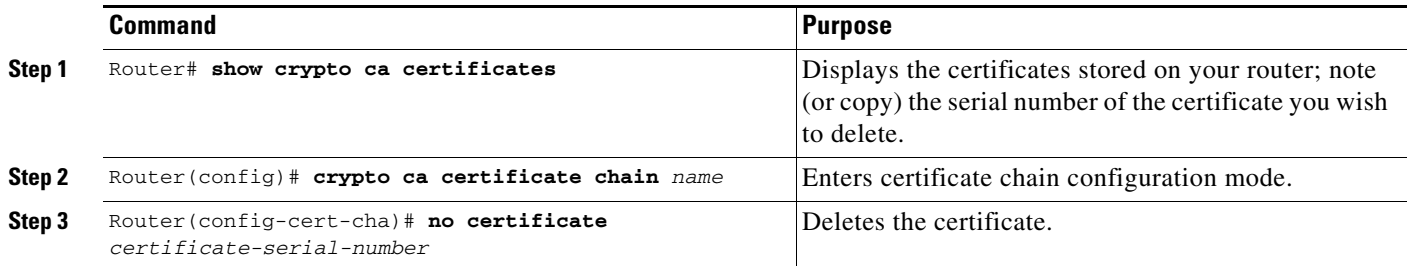

To delete the CA's certificate, you must remove the entire CA identity, which also removes all certificates associated with the CA—your router's certificate, the CA certificate, and any RA certificates.

To remove a CA identity, use the following command in global configuration mode:

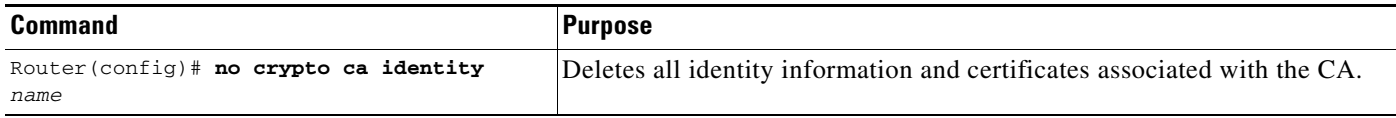

#### <span id="page-13-1"></span>**Viewing Keys and Certificates**

To view keys and certificates, use the following commands in EXEC mode:

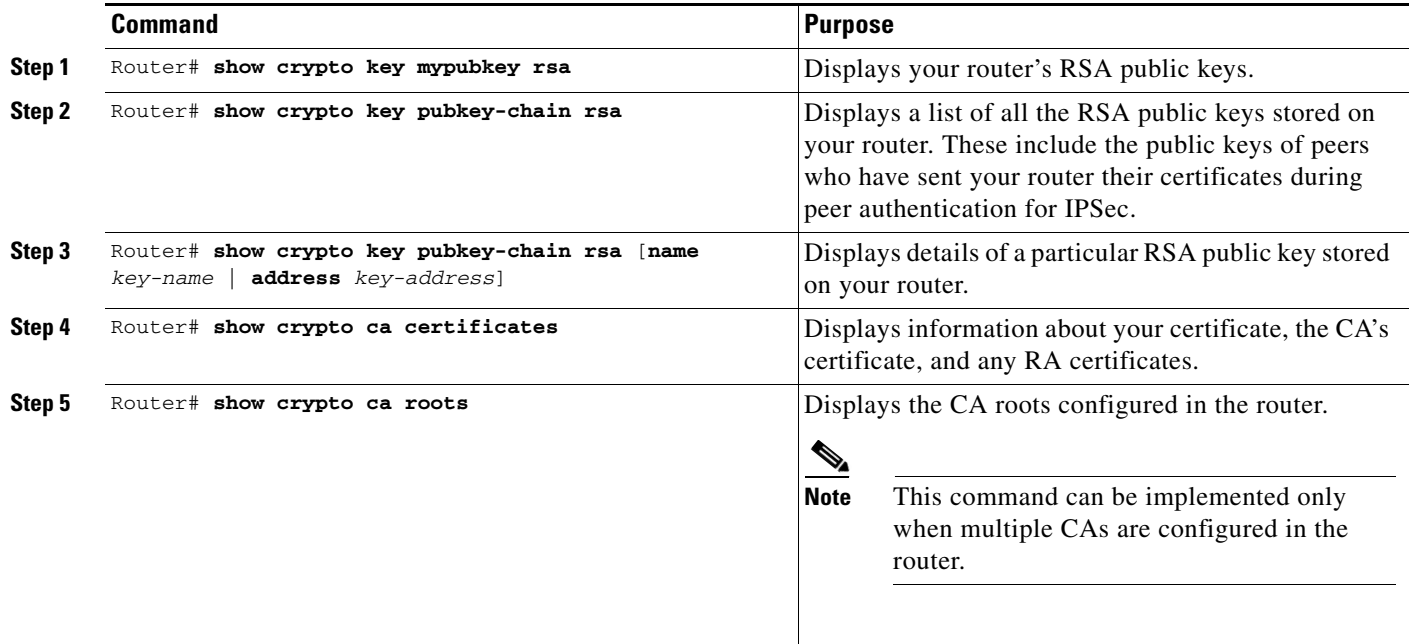

!

## <span id="page-14-0"></span>**What to Do Next**

After you have finished configuring this feature, you should configure IKE and IPSec. IKE configuration is described in the chapter "Configuring Internet Key Exchange Security Protocol." IPSec configuration is described in the chapter "Configuring IPSec Network Security."

## <span id="page-14-1"></span>**CA Interoperability Configuration Examples**

The following configuration is for a router named "myrouter." In this example, IPSec is configured and the IKE protocol and CA interoperability are configured in support of IPSec.

In this example, general-purpose RSA keys were generated, but you will notice that the keys are not saved or displayed in the configuration.

Comments are included within the configuration to explain various commands.

```
no service password-encryption
service udp-small-servers
service tcp-small-servers
!
! CA interoperability requires you to configure your router's hostname:
hostname myrouter
!
enable secret 5 <removed>
enable password <removed>
!
! CA interoperability requires you to configure your router's IP domain name:
ip domain-name example.com
ip name-server 172.29.2.132
ip name-server 192.168.30.32
!
! The following configures a transform set (part of IPSec configuration):
crypto ipsec transform-set my-transformset esp-3des esp-sha-hmac 
!
! The following declares the CA. (In this example, the CA does not support an RA.)
crypto ca identity example.com
  enrollment url http://ca_server
!
! The following shows the certificates and CRLs stored at the router, including
! the CA certificate (shown first), the router's certificate (shown next)
! and a CRL (shown last).
crypto ca certificate chain example.com
! The following is the CA certificate
! received via the 'crypto ca authenticate' command:
  certificate ca 3051DF7169BEE31B821DFE4B3A338E5F
   30820182 3082012C A0030201 02021030 51DF7169 BEE31B82 1DFE4B3A 338E5F30 
   0D06092A 864886F7 0D010104 05003042 31163014 06035504 0A130D43 6973636F 
   20537973 74656D73 3110300E 06035504 0B130744 65767465 73743116 30140603 
   55040313 0D434953 434F4341 2D554C54 5241301E 170D3937 31323032 30313036 
   32385A17 0D393831 32303230 31303632 385A3042 31163014 06035504 0A130D43 
   6973636F 20537973 74656D73 3110300E 06035504 0B130744 65767465 73743116 
   30140603 55040313 0D434953 434F4341 2D554C54 5241305C 300D0609 2A864886 
   F70D0101 01050003 4B003048 024100C1 B69D7BF6 34E4EE28 A84E0DC6 FCA4DEA8 
   04D89E50 C5EBE862 39D51890 D0D4B732 678BDBF2 80801430 E5E56E7C C126E2DD 
   DBE9695A DF8E5BA7 E67BAE87 29375302 03010001 300D0609 2A864886 F70D0101 
   04050003 410035AA 82B5A406 32489413 A7FF9A9A E349E5B4 74615E05 058BA3CE 
   7C5F00B4 019552A5 E892D2A3 86763A1F 2852297F C68EECE1 F41E9A7B 2F38D02A 
   B1D2F817 3F7B
   quit
```
I

```
! The following is the router's certificate
! received via the 'crypto ca enroll' command:
certificate 7D28D4659D22C49134B3D1A0C2C9C8FC
   308201A6 30820150 A0030201 0202107D 28D4659D 22C49134 B3D1A0C2 C9C8FC30 
   0D06092A 864886F7 0D010104 05003042 31163014 06035504 0A130D43 6973636F 
   20537973 74656D73 3110300E 06035504 0B130744 65767465 73743116 30140603 
   55040313 0D434953 434F4341 2D554C54 5241301E 170D3938 30343234 30303030 
   30305A17 0D393930 34323432 33353935 395A302F 311D301B 06092A86 4886F70D 
   01090216 0E73636F 742E6369 73636F2E 636F6D31 0E300C06 03550405 13053137 
   41464230 5C300D06 092A8648 86F70D01 01010500 034B0030 48024100 A207ED75 
  DE8A9BC4 980958B7 28ADF562 1371D043 1FC93C24 8E9F8384 4D1A2407 60CBD7EC 
  B15BD782 A687CA49 883369BE B35A4219 8FE742B0 91CF76EE 07EC9E69 02030100 
   01A33530 33300B06 03551D0F 04040302 05A03019 0603551D 11041230 10820E73 
   636F742E 63697363 6F2E636F 6D300906 03551D13 04023000 300D0609 2A864886 
   F70D0101 04050003 410085F8 A5AFA907 B38731A5 0195D921 D8C45EFD B6082C28 
   04A88CEC E9EC6927 F24874E4 30C4D7E2 2686E0B5 77F197E4 F82A8BA2 1E03944D 
   286B661F 0305DF5F 3CE7
   quit
! The following is a CRL received by the router (via the router's own action):
crl 
   3081C530 71300D06 092A8648 86F70D01 01020500 30423116 30140603 55040A13 
   0D436973 636F2053 79737465 6D733110 300E0603 55040B13 07446576 74657374 
   31163014 06035504 03130D43 4953434F 43412D55 4C545241 170D3938 30333233 
   32333232 31305A17 0D393930 34323230 30303030 305A300D 06092A86 4886F70D 
   01010205 00034100 7AA83057 AC5E5C65 B9812549 37F11B7B 5CA4CAED 830B3955 
  A4DDD268 F567E29A E4B34691 C2162BD1 0540D7E6 5D6650D1 81DBBF1D 788F1DAC 
  BBF761B2 81FCC0F1
  quit
!
! The following is an IPSec crypto map (part of IPSec configuration):
crypto map map-to-remotesite 10 ipsec-isakmp
 set peer 172.21.114.196
 set transform-set my-transformset 
 match address 124
!
!
interface Loopback0
 ip address 10.0.0.1 255.0.0.0
!
interface Tunnel0
 ip address 10.0.0.2 255.0.0.0
 ip mtu 1490
 no ip route-cache
 no ip mroute-cache
 tunnel source 10.10.0.1
 tunnel destination 172.21.115.119
!
interface FastEthernet0/0
 ip address 172.21.115.118 255.255.255.240
 no ip mroute-cache
 loopback
 no keepalive
 shutdown
 media-type MII
 full-duplex
!
! The IPSec crypto map is applied to interface Ethernet1/0:
interface Ethernet1/0
 ip address 172.21.114.197 255.255.255.0
 bandwidth 128
 no keepalive
 no fair-queue
 no cdp enable
 crypto map map-to-remotesite
```

```
!
crypto isakmp policy 15
 encryption 3des
hash md5
authentication rsa-sig
group 2
lifetime 5000
crypto isakmp policy 20
 authentication pre-share
lifetime 10000
crypto isakmp key 1234567890 address 171.69.224.33
```
### **Multiple CAs Configuration Examples**

The following examples show configuring multiple CAs (trusted roots) using SCEP or TFTP.

In this example, the configured trusted root is named "griffin". The "griffin" trusted root is installed on the megatron server. The SCEP protocol and the root proxy URL are used to obtain the root certificate.

```
crypto ca trusted-root griffin
    root SCEP http://griffin:80
    root proxy http://megatron:8080
!
crypto ca authenticate griffin
Root certificate MD5 finger print:
8B4EC8C1 9308376F A0253C2A 34112AA6 
% Do you accept this certificate? [yes/no]:y
```
In this example, the configured trusted root is named "banana". Using TFTP, "banana" is installed on the "strawberry" server, and the filename is ca-cert/banana.

```
crypto ca trusted-root banana
   root tftp strawberry ca-cert/banana
!
crypto ca authenticate banana
Loading ca-cert/banana from 10.4.9.10 (via Ethernet0):!
[OK - 785/4096 bytes]
!
! Root certificate MD5 finger print:
F3F53FFB 925D052F 0C801EE7 89774ED3 
% Do you accept this certificate? [yes/no]:y
Root certificate accepted.
```
CCVP, the Cisco logo, and Welcome to the Human Network are trademarks of Cisco Systems, Inc.; Changing the Way We Work, Live, Play, and Learn is a service mark of Cisco Systems, Inc.; and Access Registrar, Aironet, Catalyst, CCDA, CCDP, CCIE, CCIP, CCNA, CCNP, CCSP, Cisco, the Cisco Certified Internetwork Expert logo, Cisco IOS, Cisco Press, Cisco Systems, Cisco Systems Capital, the Cisco Systems logo, Cisco Unity, Enterprise/Solver, EtherChannel, EtherFast, EtherSwitch, Fast Step, Follow Me Browsing, FormShare, GigaDrive, HomeLink, Internet Quotient, IOS, iPhone, IP/TV, iQ Expertise, the iQ logo, iQ Net Readiness Scorecard, iQuick Study, LightStream, Linksys, MeetingPlace, MGX, Networkers, Networking Academy, Network Registrar, PIX, ProConnect, ScriptShare, SMARTnet, StackWise, The Fastest Way to Increase Your Internet Quotient, and TransPath are registered trademarks of Cisco Systems, Inc. and/or its affiliates in the United States and certain other countries.

All other trademarks mentioned in this document or Website are the property of their respective owners. The use of the word partner does not imply a partnership relationship between Cisco and any other company. (0711R)

Any Internet Protocol (IP) addresses used in this document are not intended to be actual addresses. Any examples, command display output, and figures included in the document are shown for illustrative purposes only. Any use of actual IP addresses in illustrative content is unintentional and H

 $\mathsf I$ 

coincidental.

© 2007 Cisco Systems, Inc. All rights reserved.